## Processing Text Files With Configurable Text Filter

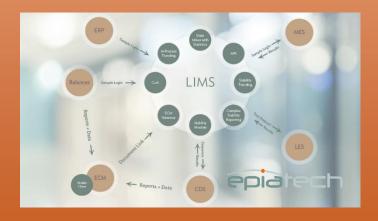

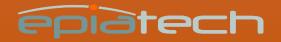

# Specific filter for each text file type

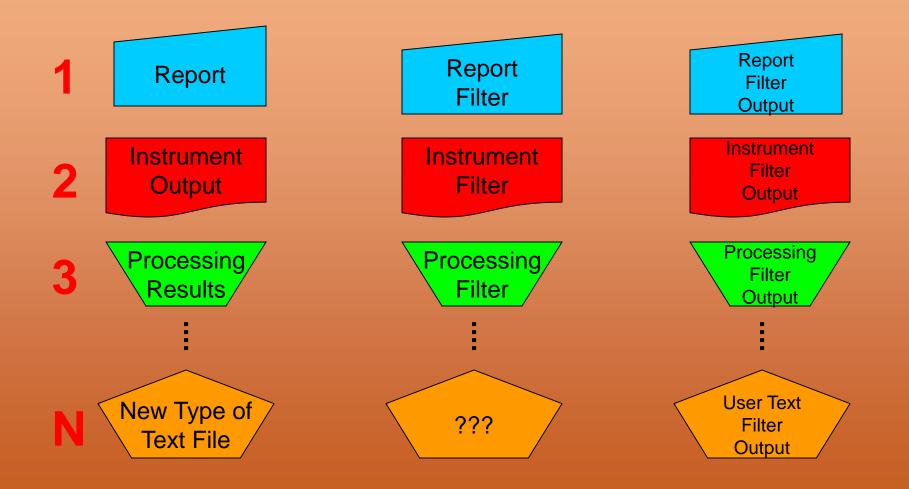

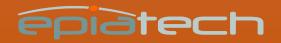

## One filter for all text files

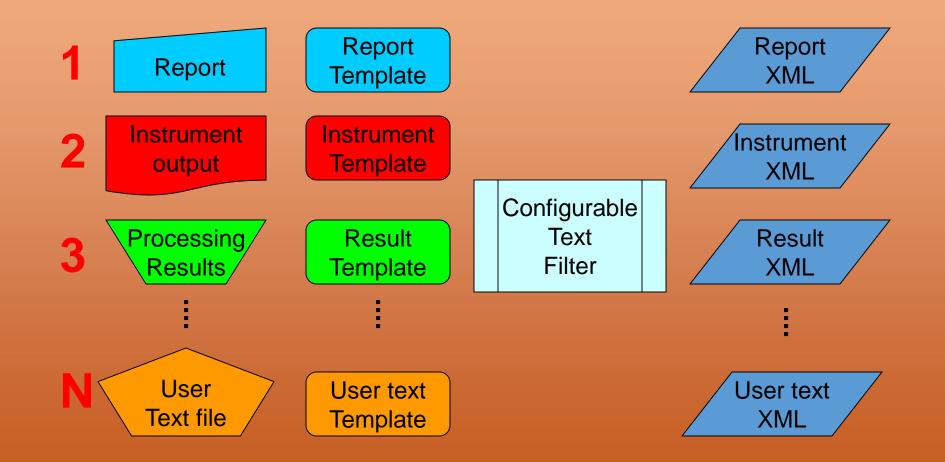

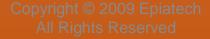

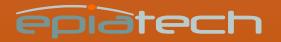

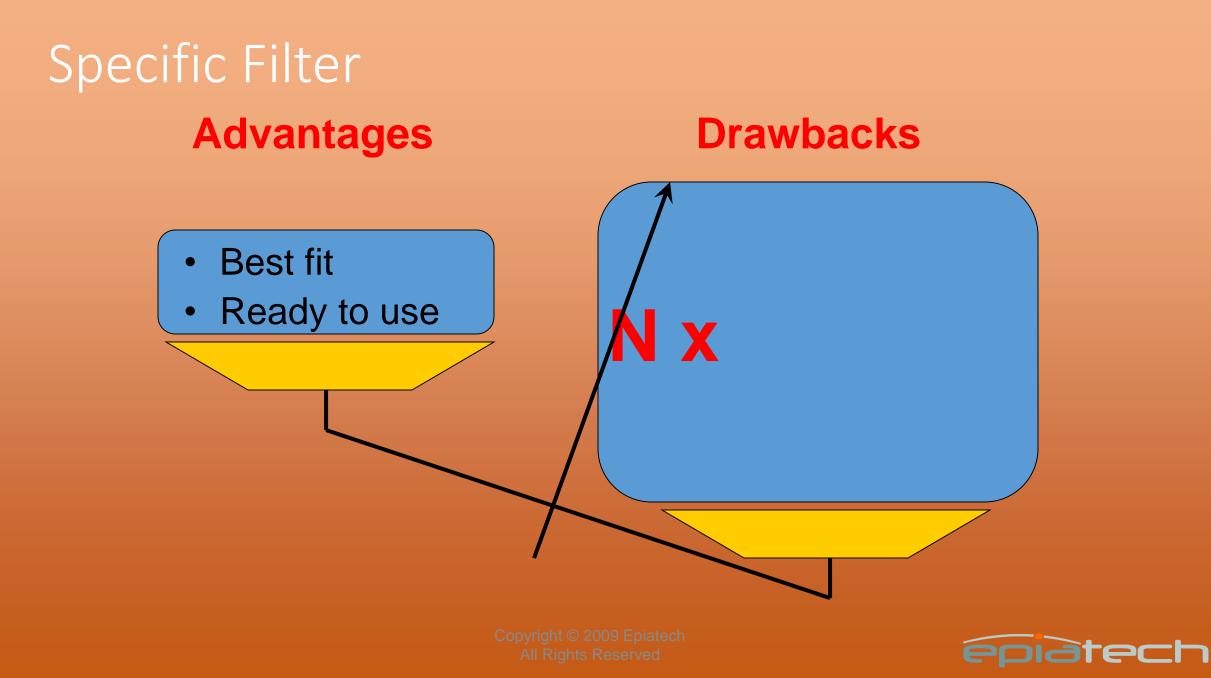

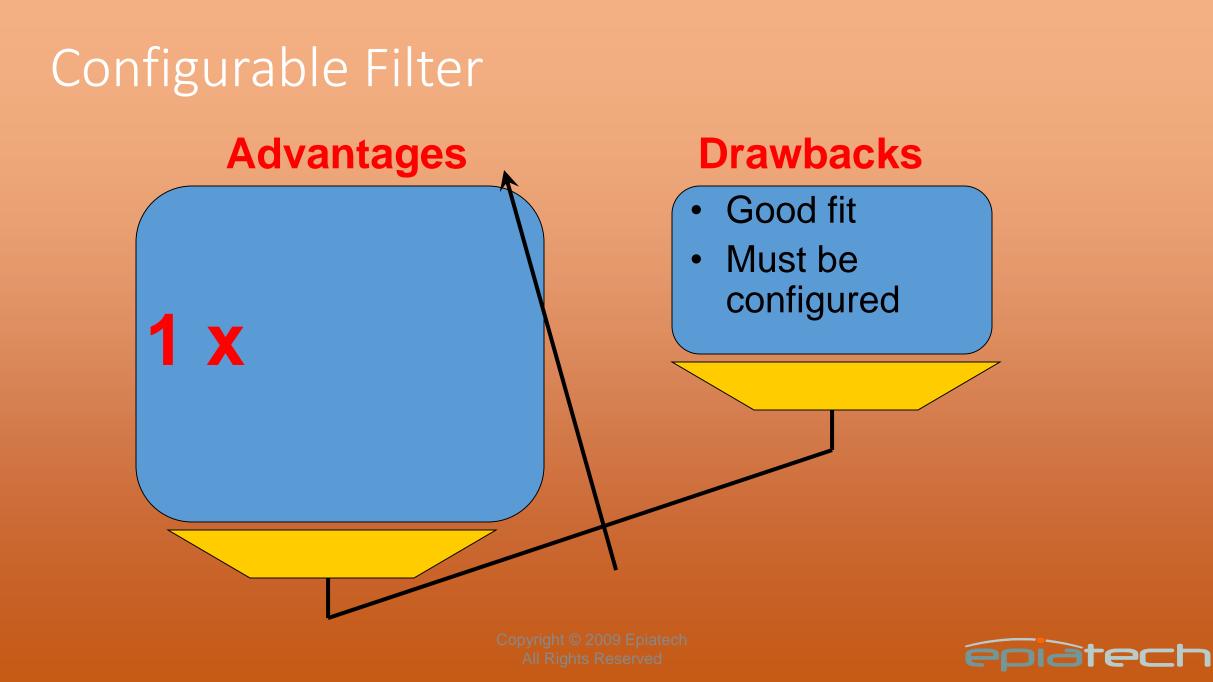

## File System Configuration

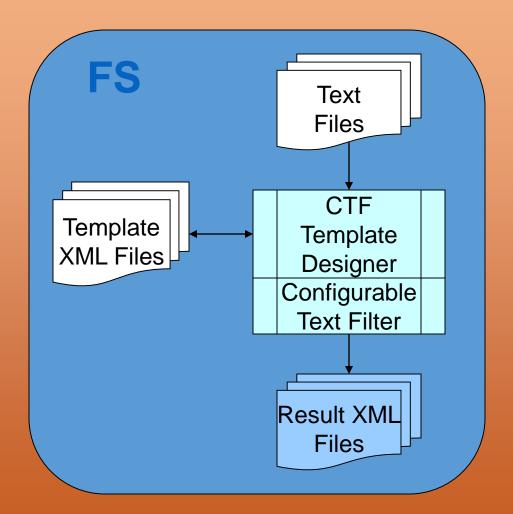

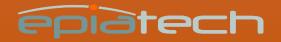

## ECM Configuration

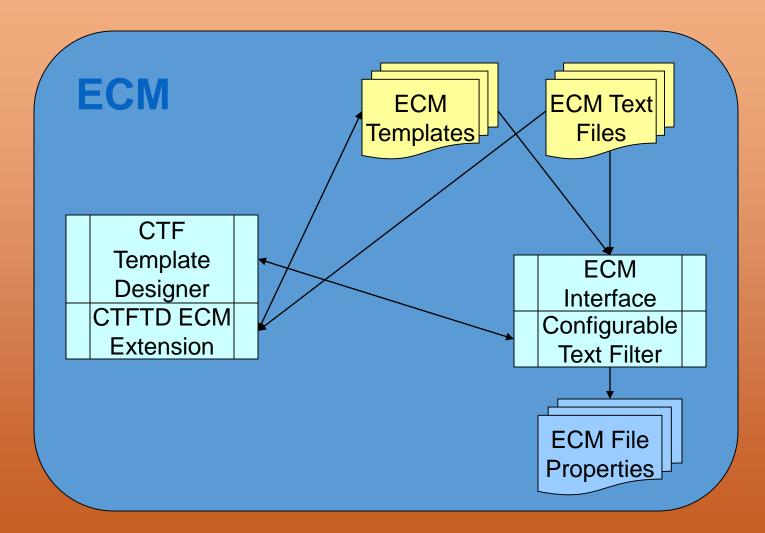

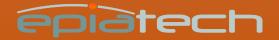

## **CTF** Template Designer

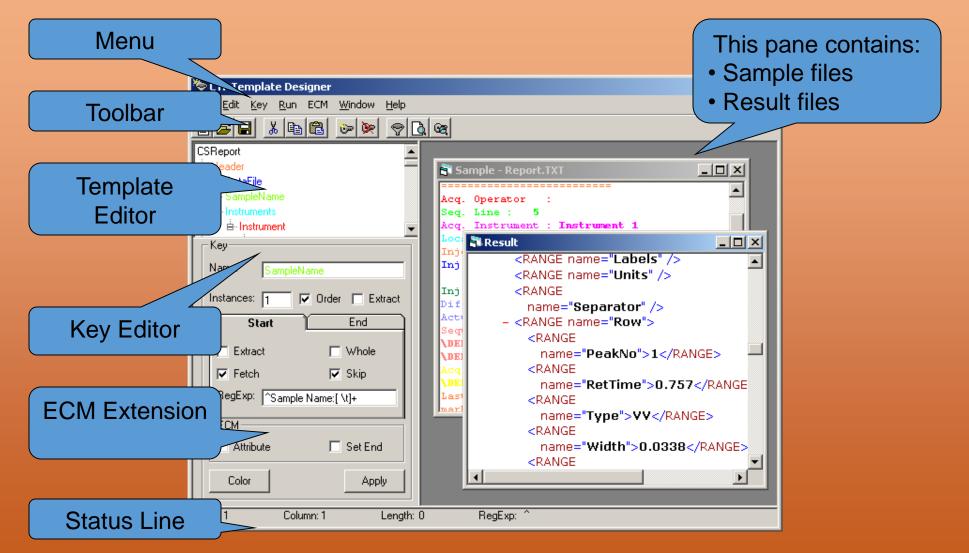

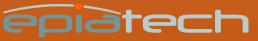

#### Menus

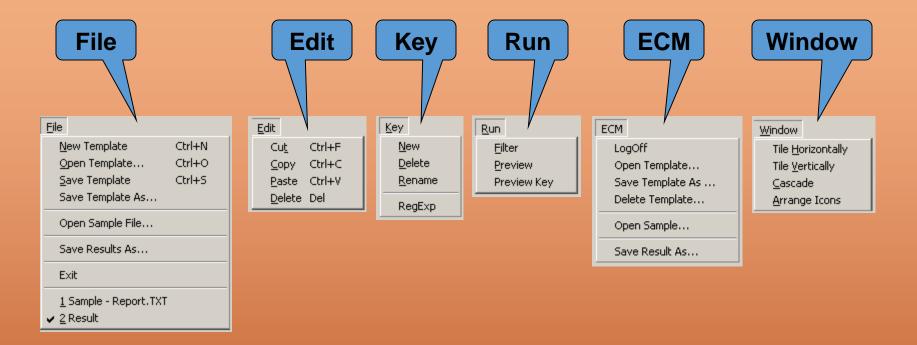

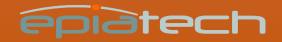

### Toolbar

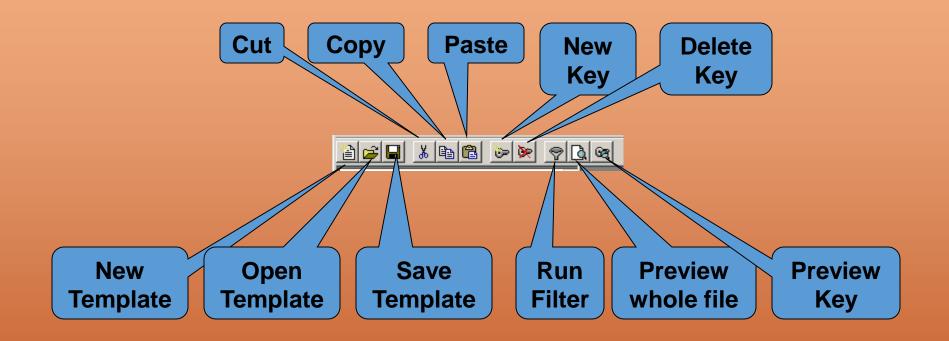

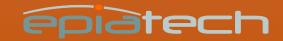

### Key Editor

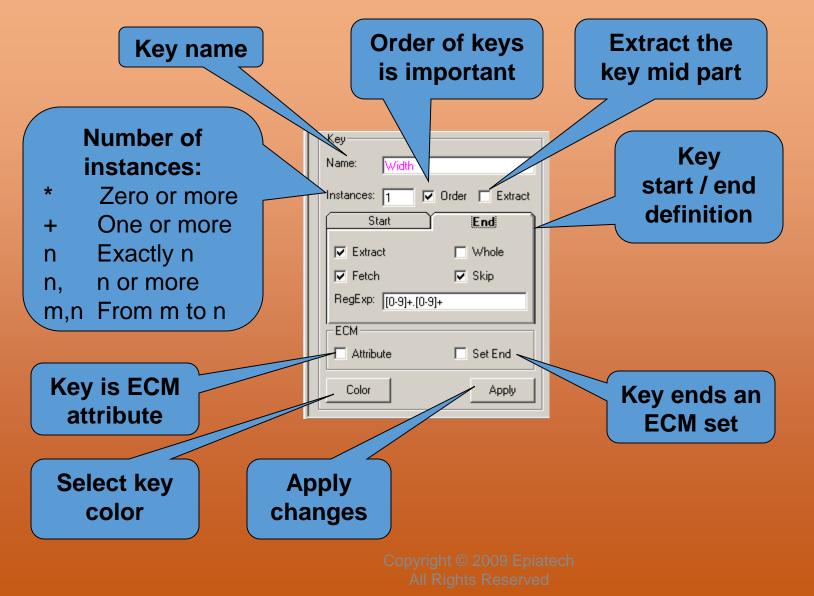

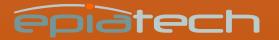

#### Key Start & End Definition

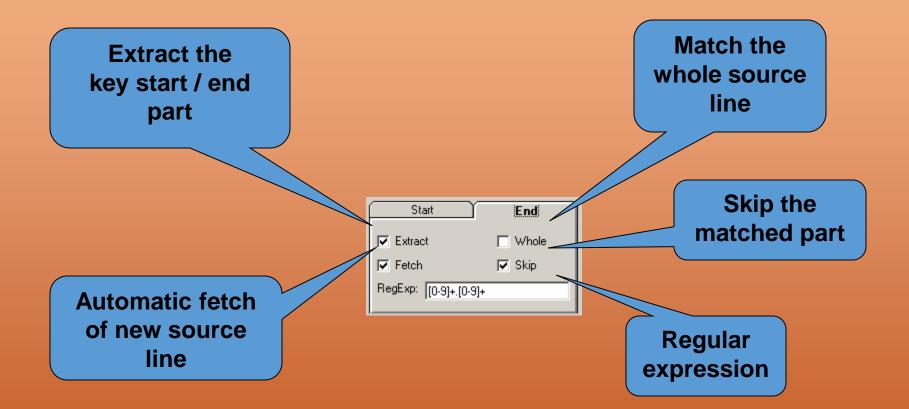

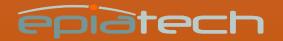

#### Status line

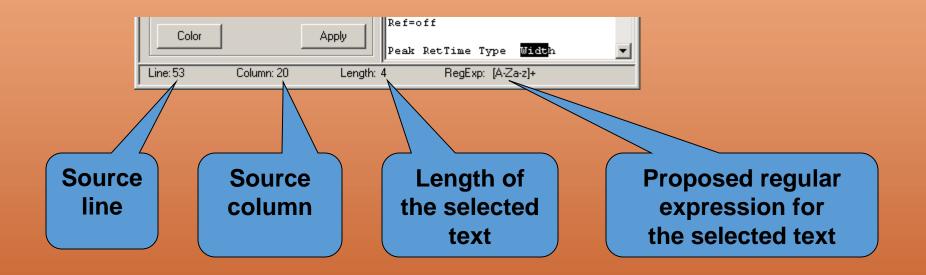

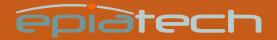

### Key Preview

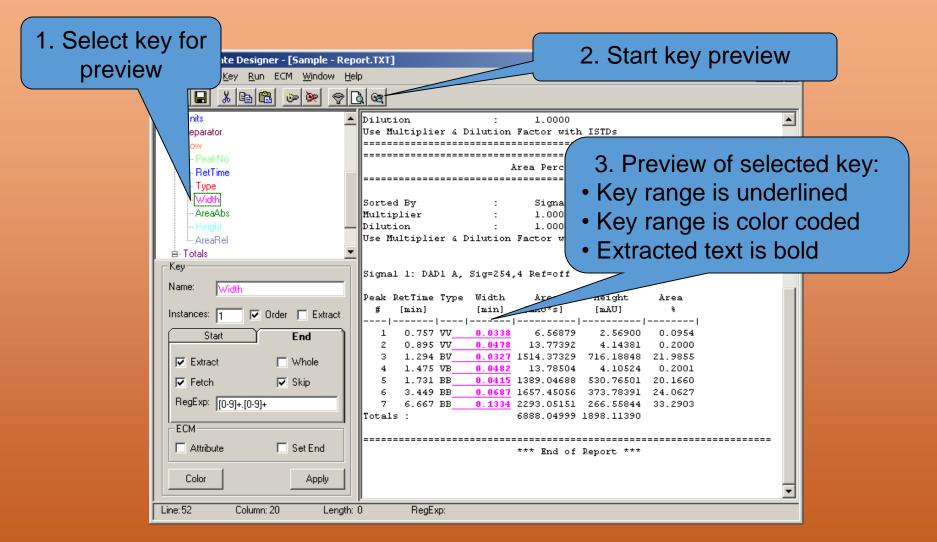

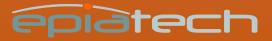

#### Preview

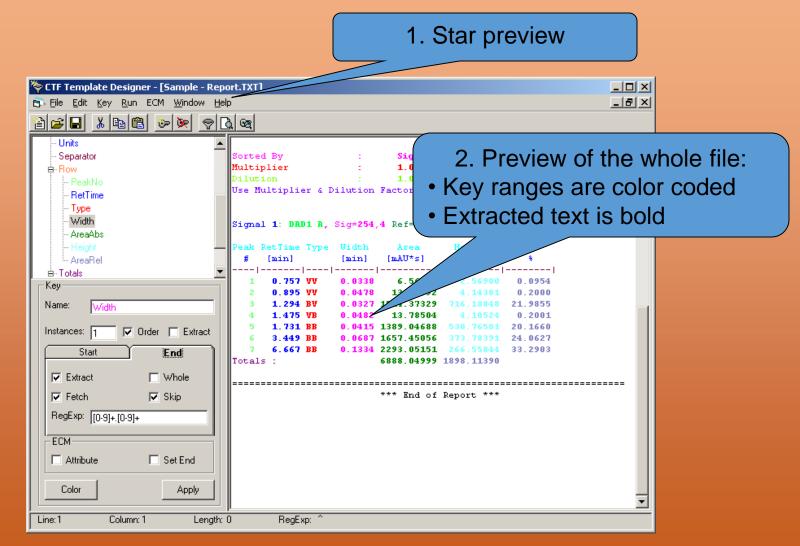

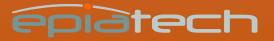

### Filtering results as XML file

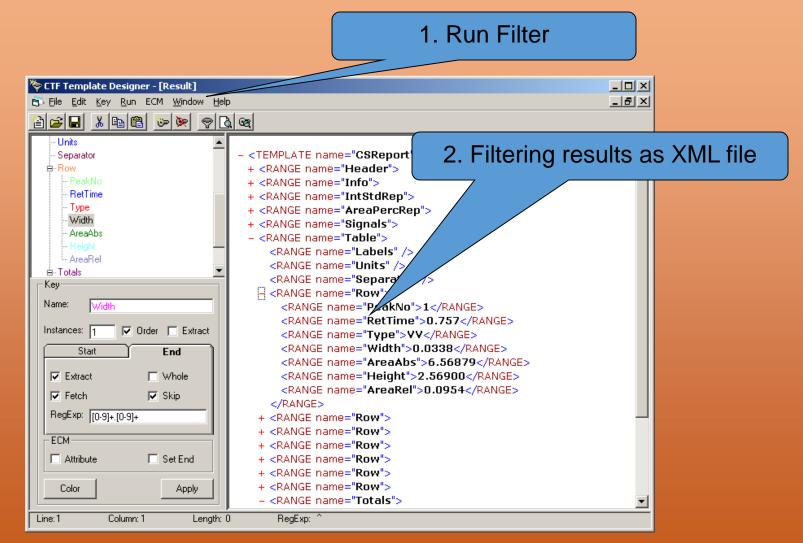

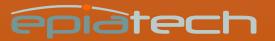

## Creating a template

- Start the Template Designer
- Load a sample text file
- Create a template
- Save the template

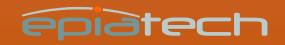

## Filtering a text file

- Start the Template Designer
- Load a text file
- Load a template
- Run filter
- Save filtering results as an XML file

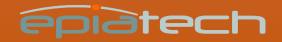

#### Using CTF Templates with ECM

- 1. Install Configurable Text Filter (CTF Templates.DLL)
- 2. Create and save a CTF Template
- 3. Apply CTF Template to text files

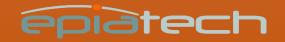

#### 1 Install Configurable Text Filter

- 1. Register CTF Templates.DLL
- 2. Update the registry

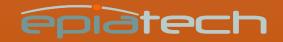

#### 3 Create and save a CTF Template

- Start the CTF Template Designer
- Load a sample text file
- Create a template
- Save the template in the ECM

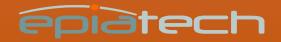

# 4 Apply CTF Template to text files

- Select CTF Template keys for a LCDF
- Add a file to a folder under the above selected LCDF
- Filtering results are available as file properties

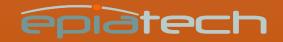

#### Select CTF Template keys 1/3

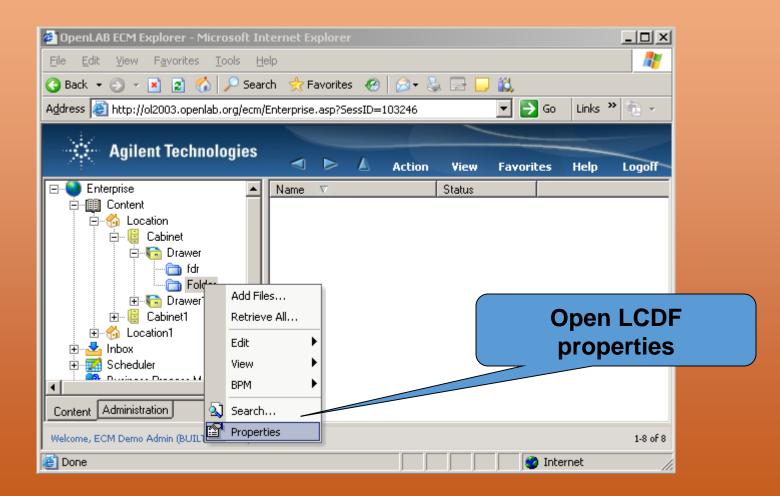

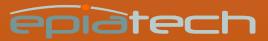

#### Select CTF Template keys 2/3

| Folder Properties                                        | ×           |
|----------------------------------------------------------|-------------|
| General Notification Access Archive Record Retention BPM |             |
| Created by: ECM Demo Admin (BUILT-IN\admin)              |             |
| Where: \Location\Cabinet\Drawer                          |             |
| Name: Folder                                             |             |
| Filters & keys                                           |             |
| Filters: ChemStation XML  User defined key defaults      |             |
| Keys: CTF Templates Selected keys:                       |             |
| B-Ac EMX Templates                                       |             |
| PDF Templates<br>User Defined - Keys<br>Text             | F Templates |
| Belliser Defined                                         |             |
| B Sample                                                 |             |
| 🖶 Signal Noise 🔶                                         |             |
|                                                          |             |
|                                                          |             |
|                                                          |             |
| OK Cancel                                                |             |

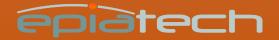

#### Select CTF Template keys 3/3

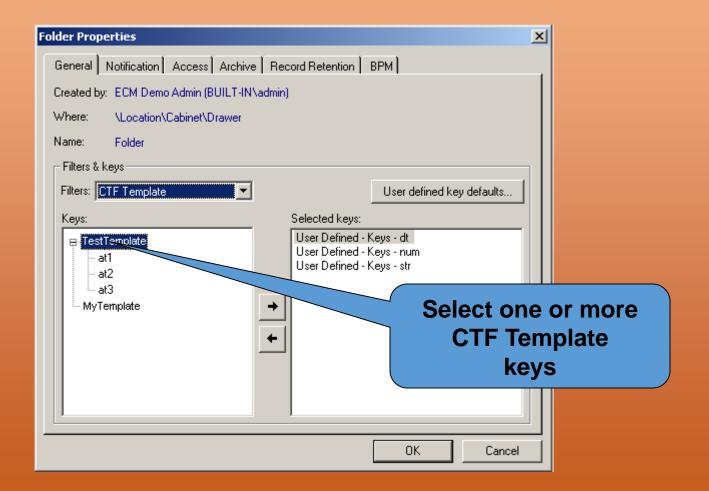

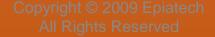

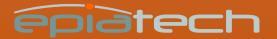